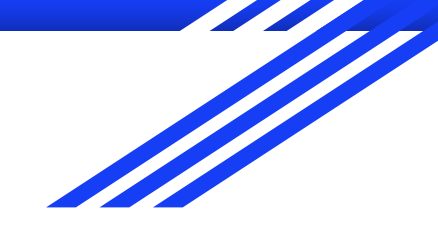

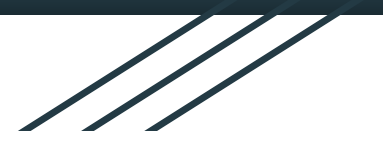

## Structural Health And Rupture Detection (SHARD)

Team members (CSE): Julian Herrera and Matthew Manley Team members (AEE/MEE): Matthew Meesit, John Bruce, Paul Awad CSE Faculty: Marius Silaghi Client: Dr. Willard/AEE Senior Design GSAs

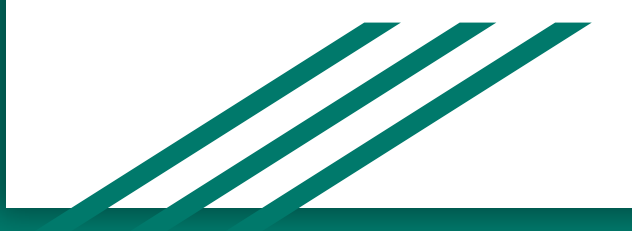

## Client and Advisor Meeting Dates

#### Client: Dr. Willard

- September 9, 2022 Discussed the overall project (including non-CSE) and its goals and objectives
- September 16, 2022 Discussed the overall project's system requirements and the sensors involved.
- September 23, 2022 Discussed more about the sensors and hardware capabilities.

#### Advisor: Dr. Silaghi

- September 20, 2022 Met with Dr. Silaghi to discuss the necessary components of the project.
- October 4, 2022 Met with Dr. Silaghi to discuss our progress.

## Overview of accomplished tasks

- GUI API decision
- Microcontroller/hardware system design
- Requirements
- Design
- Test Plan

## GUI API Decision - OpenGL

```
9 /* Initialize OpenGL Graphics */
10 Fvoid initGD()// Set "clearing" or background color
1112<sup>°</sup>glClearColor(0.0f, 0.0f, 0.0f, 1.0f); // Black and opaque
13 \frac{1}{2}1415 Evoid display() {
       glClear (GL COLOR BUFFER BIT); // Clear the color buffer with current clearing color
16
17
18
        glBegin(GL POLYGON);
                                         // These vertices form a closed polygon
19
           glColor3f(1.0f, 1.0f, 0.0f); // Yellow
20<sup>°</sup>qlVertex2f(0.4f, 0.2f);
21qlVertex2f(0.6f, 0.2f);22qlVertex2f(0.7f, 0.4f);
23
           qlVertex2f(0.6f, 0.6f);
24
           dVertex2f(0.4f, 0.6f)25
           \alphalVertex2f(0.3f, 0.4f);
26
       qlEnd();
27
28
        dFlush(): // Render now
29 \quad \boxed{1}30<sup>1</sup>31/* Main function: GLUT runs as a console application starting at main () */
32 Eint main (int argc, char** argv) {
33
        glutInit(&argc, argv);
                                        // Initialize GLUT
       glutInitWindowSize(640, 480); // Set the window's initial width & height - non-square
34
35
        glutInitWindowPosition(50, 50); // Position the window's initial top-left corner
36
        glutCreateWindow("Viewport Transform"); // Create window with the given title
37
        qlutDisplayFunc(display);
                                       // Register callback handler for window re-paint event
38
        initGL();
                                        // Our own OpenGL initialization
39
        glutMainLoop();
                                        // Enter the infinite event-processing loop
40
        return 0;41 \quad \downarrow
```
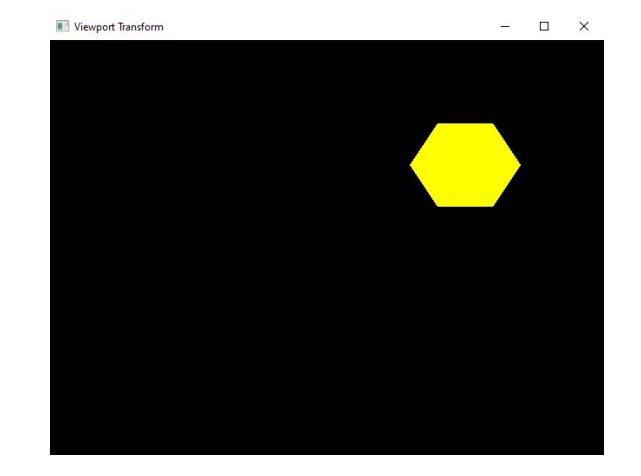

## Microcontroller/Hardware System Design

- 16 sensors max connected to one multiplexer
- One multiplexer connected to raspberry pi
- Raspberry pi connected to laptop
- Each sensor will be connected to a specific pin number on the multiplexer, which allows the user to specify which tile on the virtual model corresponds to which tile on the physical structure

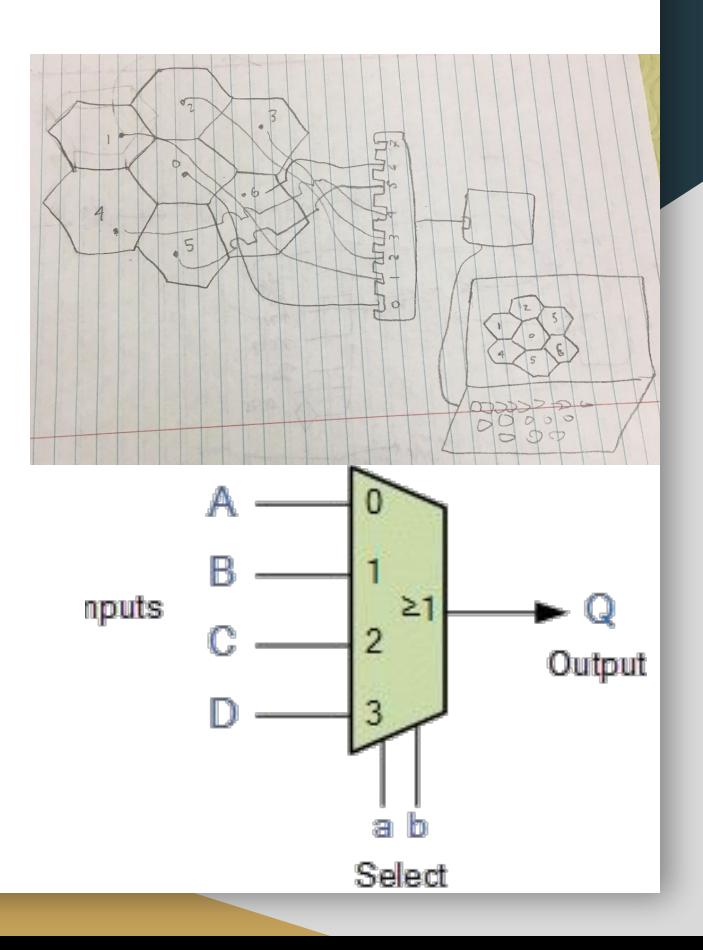

## Interdisciplinary Team Design

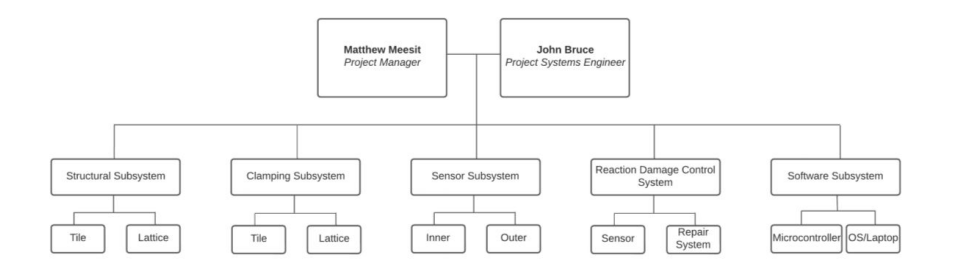

System Architecture

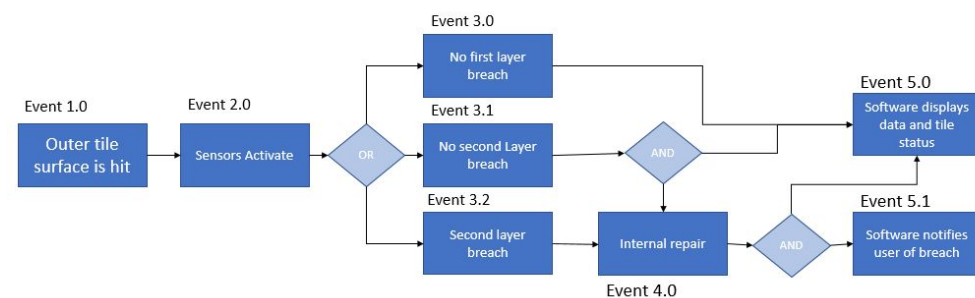

#### Concept of Operations

### UML Diagram

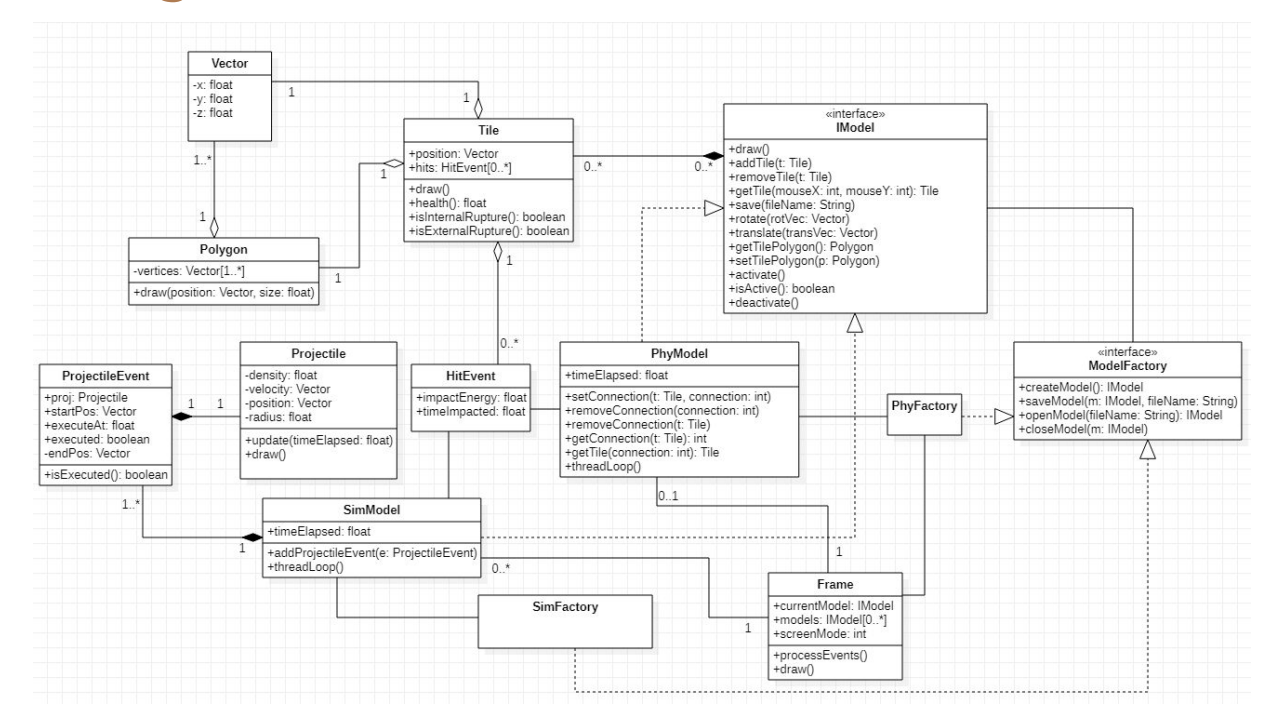

## Mockup of GUI

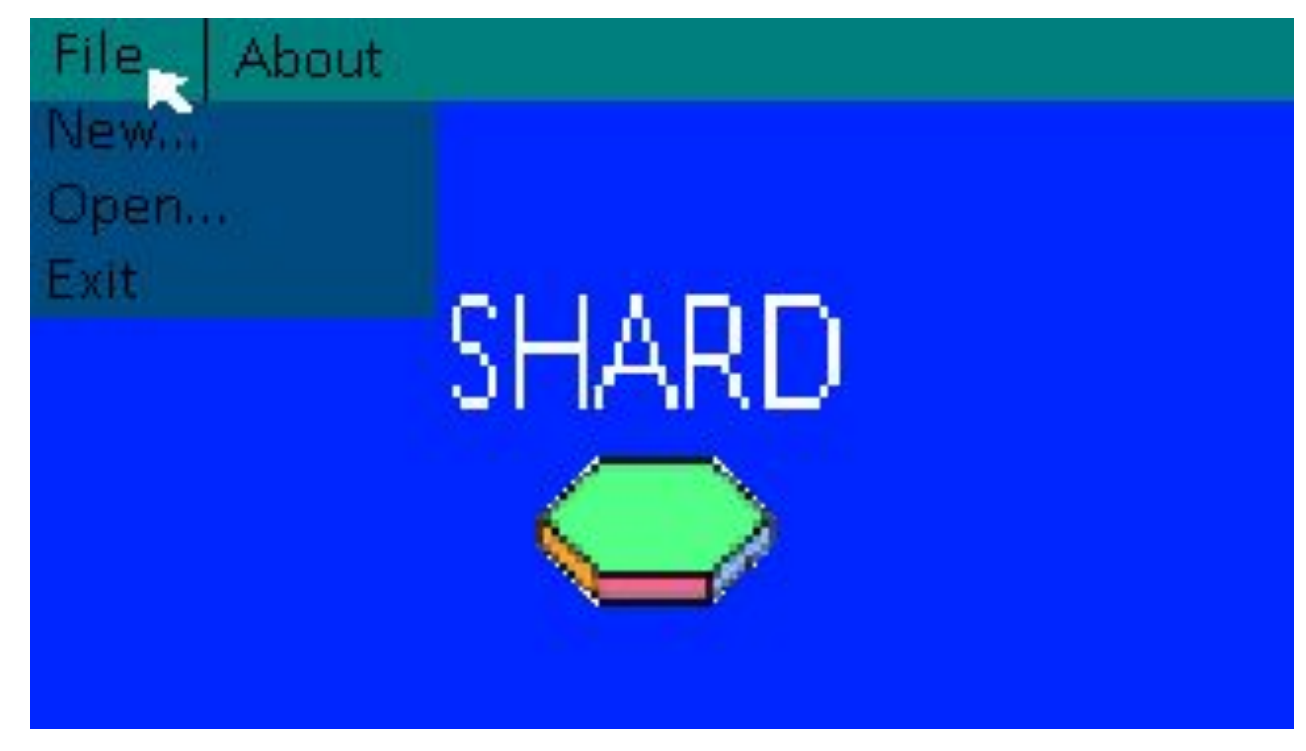

## Mockup of GUI

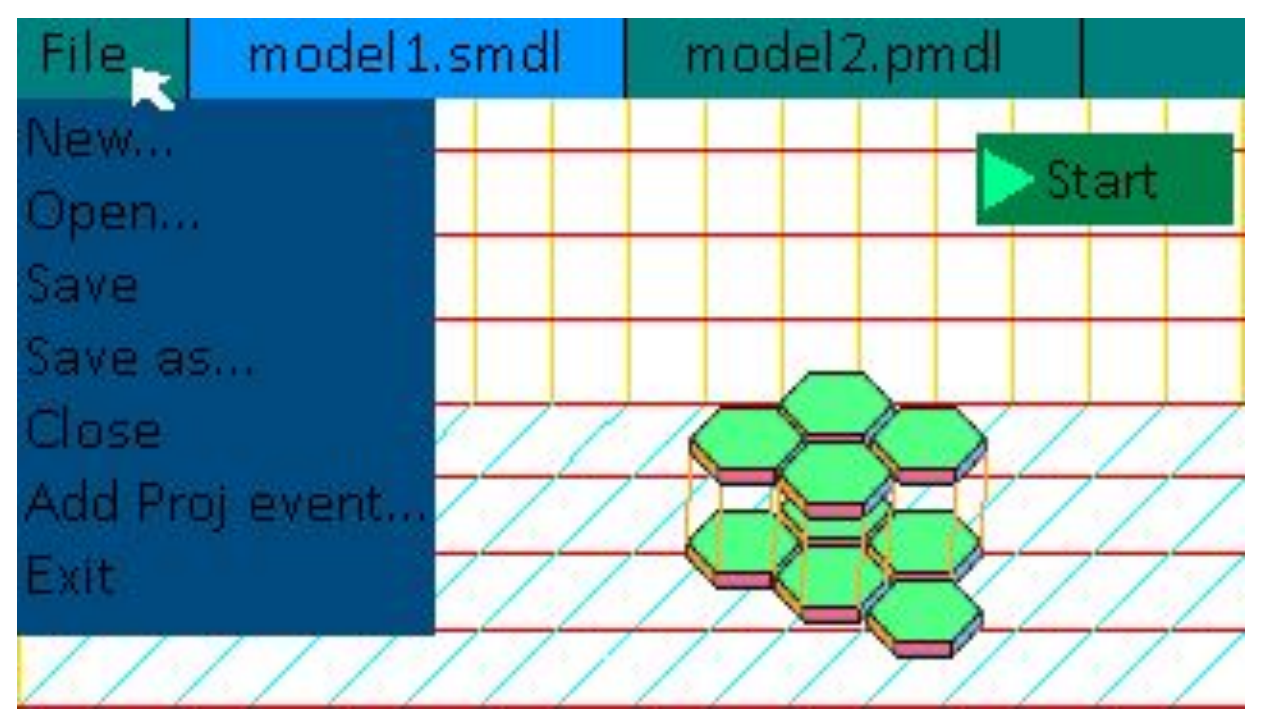

## Sample Test Cases

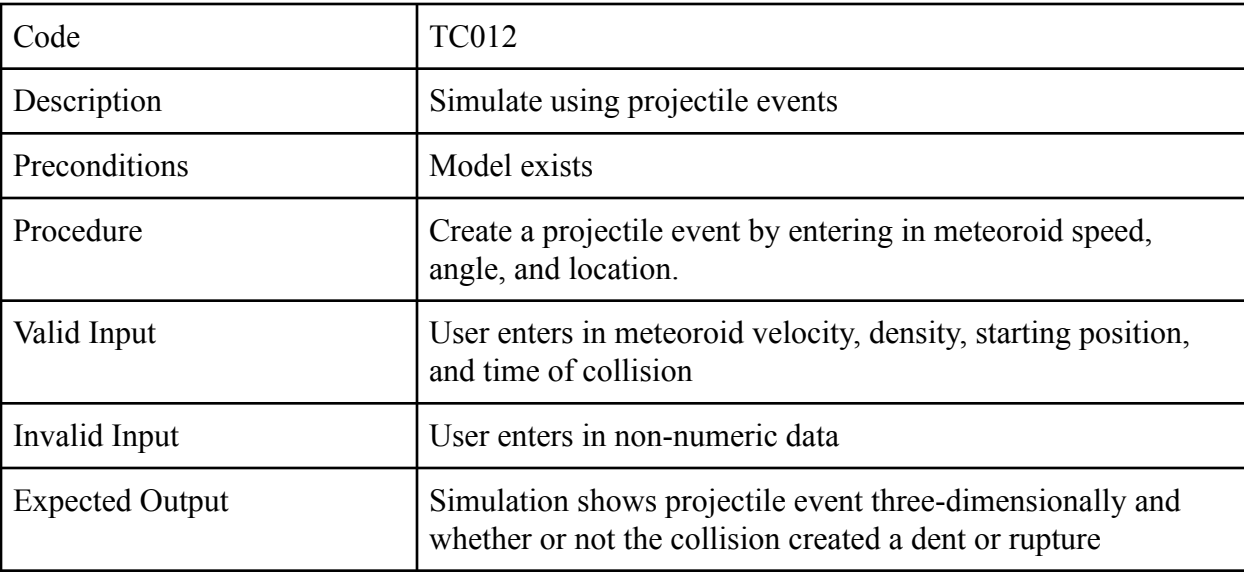

## Milestone 2 Tasks

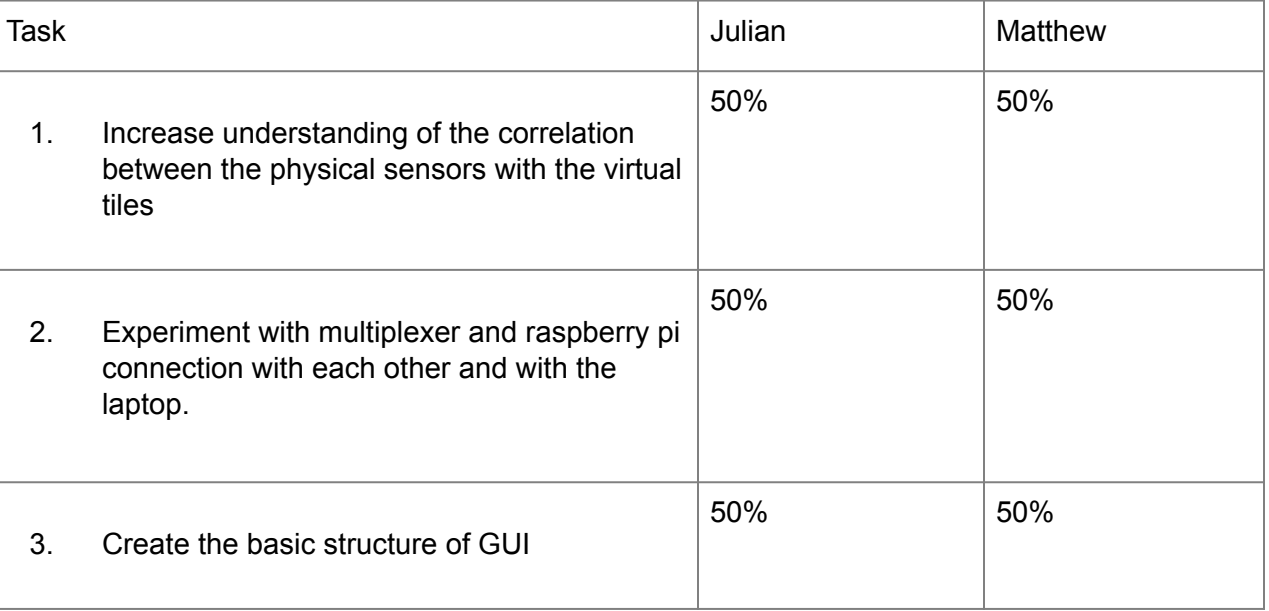

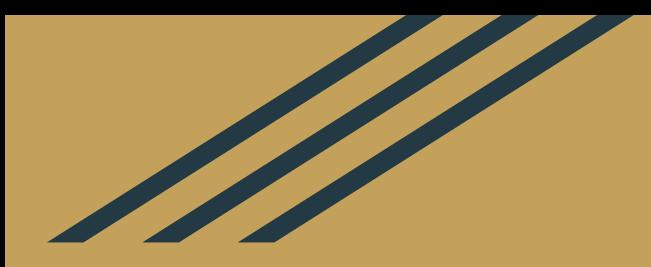

# Questions?